# **Luxafor Pomodoro Timer**

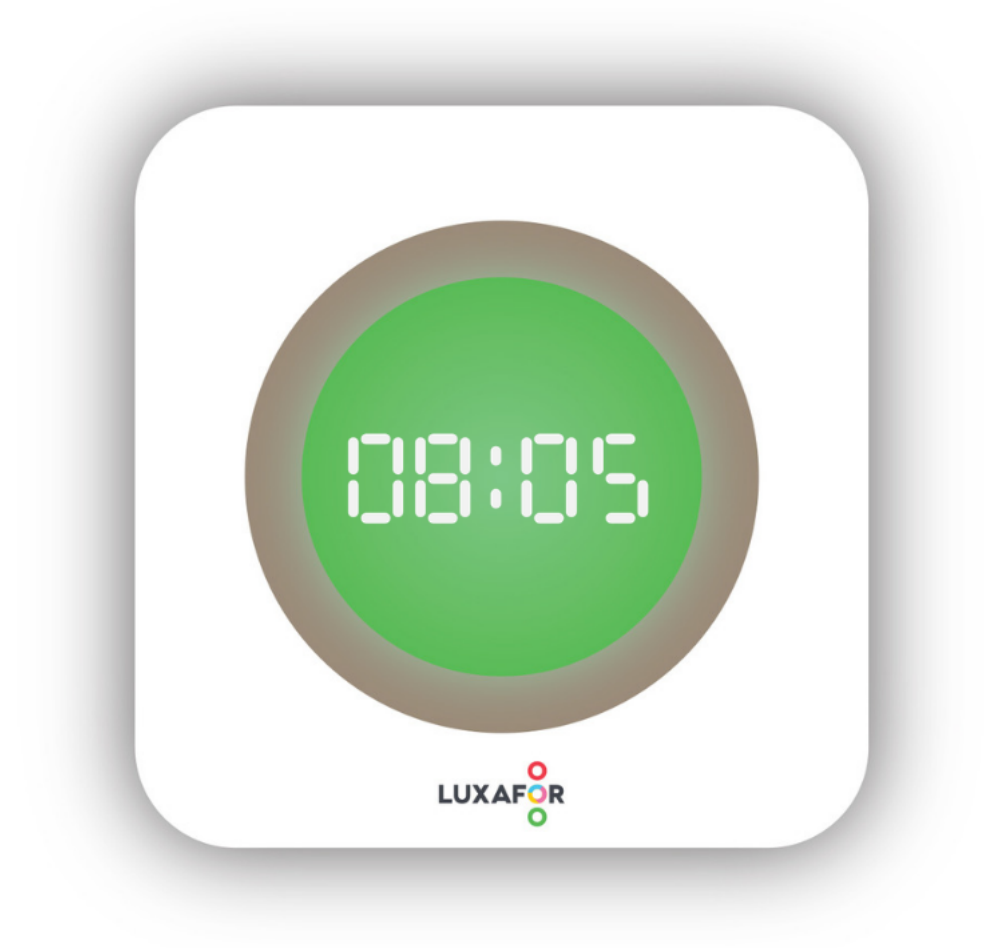

**User Manual** 

## **Luxafor Pomodoro Timer Package Contents**

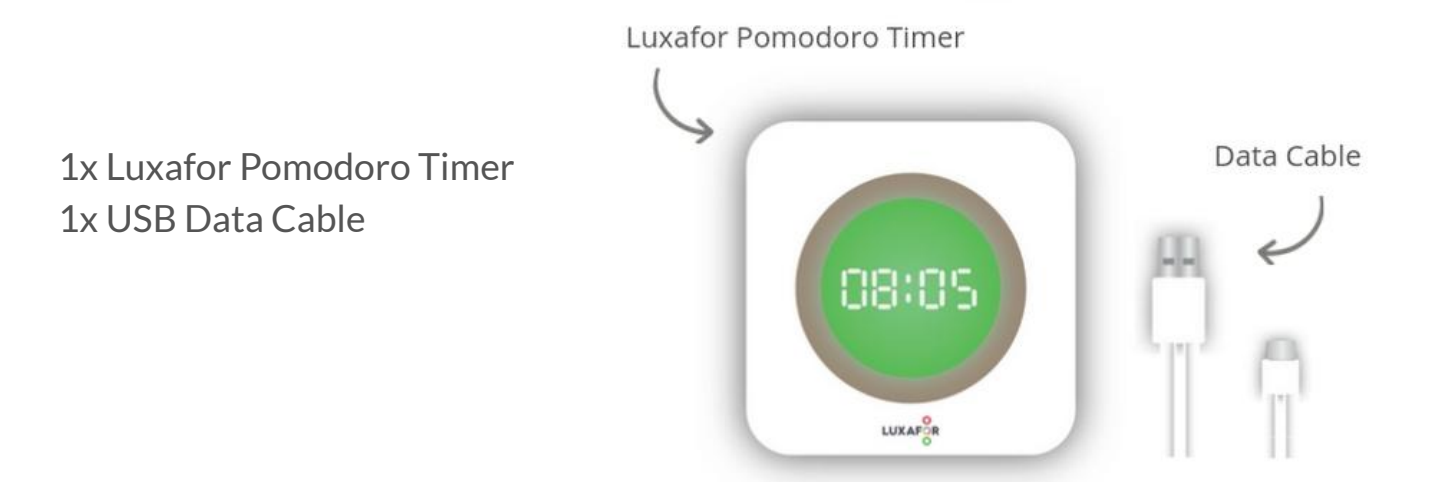

## **Product Specifications**

**Dimensions:** 52 x 52 x 27 mm  $(2.05 \times 2.05 \times 1.06)$ 

**Weight:** 31g **Light:** 6 x RGB LEDs

**Consumption:** Rated power up to 0.5 W

**Charging:** USB powered (With the standard micro USB data cable provided in the packaging)

### **Getting Started With Default Settings**

- 1. Connect Luxafor Pomodoro Timer to a power source using the USB cable included.
- 2. To start or pause the timer, simply tap on the top of the unit. Successful activation will be indicated with a short vibration.
- 3. To skip to the next pre-set timer (for example, skip the Short Break to the next Pomodoro time), touch the top of the unit and hold for 1 second. Successful activation will be indicated with two short vibrations.

## **Default settings**

**Pomodoro time**

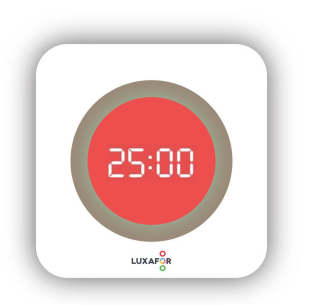

- Pre-set to 25 minutes and is backlit red
- The beginning is indicated by Blue flashes and a vibration

**Short Break**

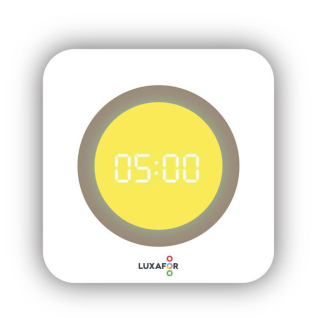

- Pre-set to 5 minutes and is backlit yellow
	- The beginning is indicated by Yellow flashes and a vibration

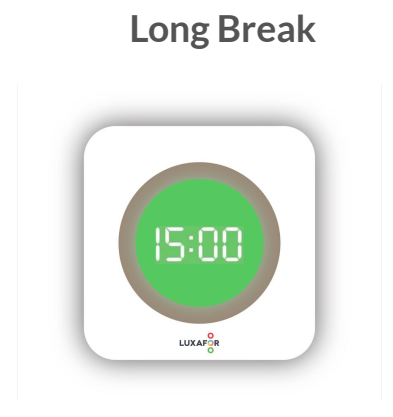

- Pre-set to 15 minutes and is backlit green
- The beginning is indicated by Purple flashes pattern and a vibration

#### *<u>Ine sequence has been preset to be as follows:*</u>

Pomodoro time → Short Break→ Pomodoro time → Short Break→ Pomodoro time → Short Break→ Pomodoro time → Short Break→Pomodoro time → Long Break

To reset to the beginning of the sequence (to the first Pomodoro time), press the button at the back of the unit.

With the help of software (**available for Windows only**, coming soon for Mac) you will be able to customize:

- the length of Pomodoro times, Short Breaks and Long Breaks;
- the sequence of when the Long Break follows the Pomodoro time;
- the backlit color for Pomodoro time, Short Break and Long Break;
- the start of a new countdown indication pattern of your choice.

The software for Mac is in the final stages of development, and the information in this manual will be updated as soon as the software is available.

#### **Getting Started With the App**

- 1. Download and install Luxafor Pomodoro Timer desktop software for Windows from <https://luxafor.com/download>/ (Mac app coming soon).
- 2. Launch Luxafor Pomodoro Timer software on your computer.
- 3. Connect Luxafor Pomodoro Timer to your computer using the USB cable included.
- 4. Follow the instructions from "Configure Your Pomodoro Timer" below to customize your Pomodoro settings.
- 5. Click on the "SAVE TO DEVICE" button.
- 6. Reset to the beginning of the sequence by pressing the button at the back of the unit, or click on the "RESET" button in the "POMODORO TIMER" tab of the software.
- 7. Enjoy -your Pomodoro Timer is ready to use!

#### **Configure Your Pomodoro Timer**

Change Pomodoro time and length of breaks to fit your work pace. Luxafor Pomodoro Timer notifies you of the beginning of a session with a pattern of your choosing.

You can configure the following settings with the help of the Luxafor Pomodoro Timer App:

#### **Using CONFIGURE DEVICE tab**

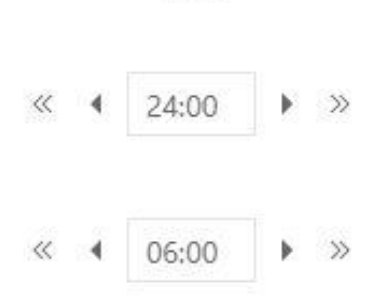

TIME

● To change the length of Pomodoro, Short Breaks, and Long Breaks, simply type in your preferred duration or use the arrows provided.

Long break after 3 cycles  $\ominus$   $\ominus$ 

- **Using the POMODORO TIMER tab**
	- You can control your Pomodoro Timer with the help of this tab.

Always remember to click on the "SAVE TO DEVICE" button after making any changes to your configuration, and reset to the beginning of the sequence by pressing the button at the

● Click "START" to start the countdown.

the software.

- Click "PAUSE" to pause the countdown.
- Click "RESET" to reset the device back to the beginning of the sequence (to the first Pomodoro countdown).

**4**

● To adjust the sequence of when the Long Break follows the Pomodoro time, use the + and - options provided.

of colors provided under "COLOR". **COLOR** START PATTERN • The brightness is encompassed within the  $\div$ Blue Pulse x 3  $\frac{1}{2}$ Yellow Pulse x 2 lower.  $\hat{\mathbf{r}}$ Pomodoro

• Consequently, if you choose the colors from the top row that are brighter, the brightness is automatically the highest possible.

● To change the pattern playing at the beginning of a new countdown, choose from a variety of patterns provided under "START PATTERN".

back of the unit, or by clicking the "RESET" button in the "POMODORO TIMER" tab of

color you choose. For example, if you choose the colors from the lower row that are darker, the brightness is automatically

• To change the backlit color for Pomodoro,

Short Break, and Long Break, choose from a variety

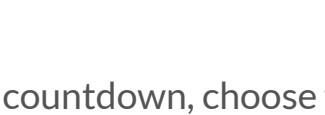

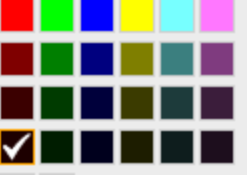

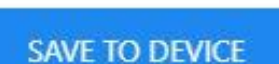